## **How to show/hide special fields on Member Search form?**

This tutorial will show you how to show/hide special fields on Member Search form for the user group. This assumes you are already logged in as the Admin user and are [logged into the AdminCP.](http://docs.phpfox.com/display/FOX4MAN/How+to+Log+in+to+the+AdminCP)

In AdminCP, select Members >> User Group Settings and then select "User" from "Apps" drop down, and the user group which you want from "Groups" drop down

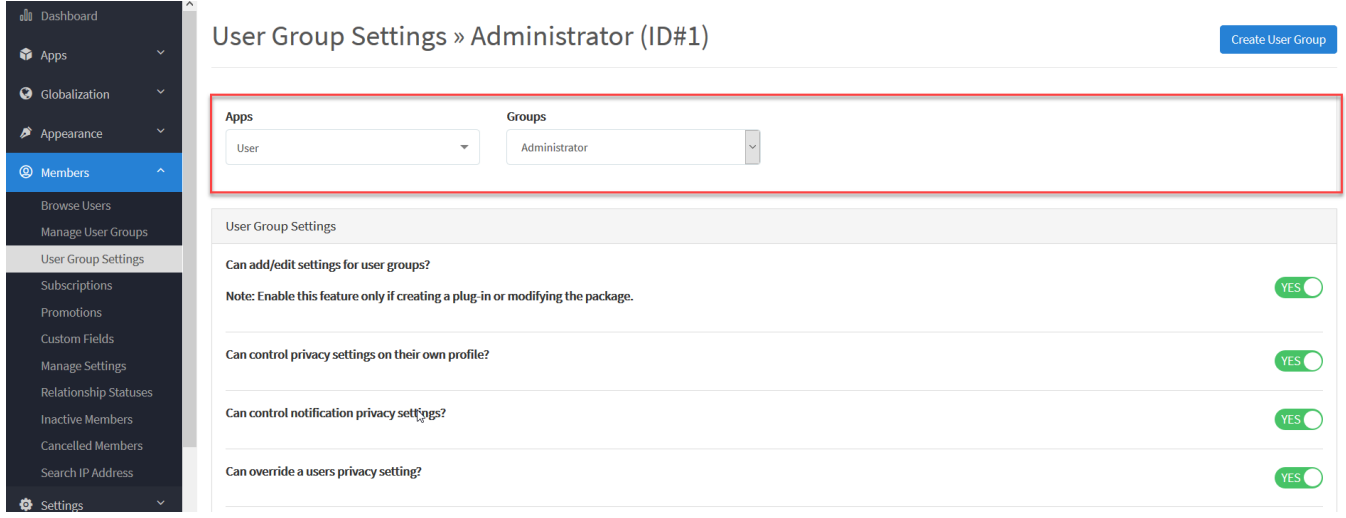

## You will now see a lot of options for this user groups and you can change.

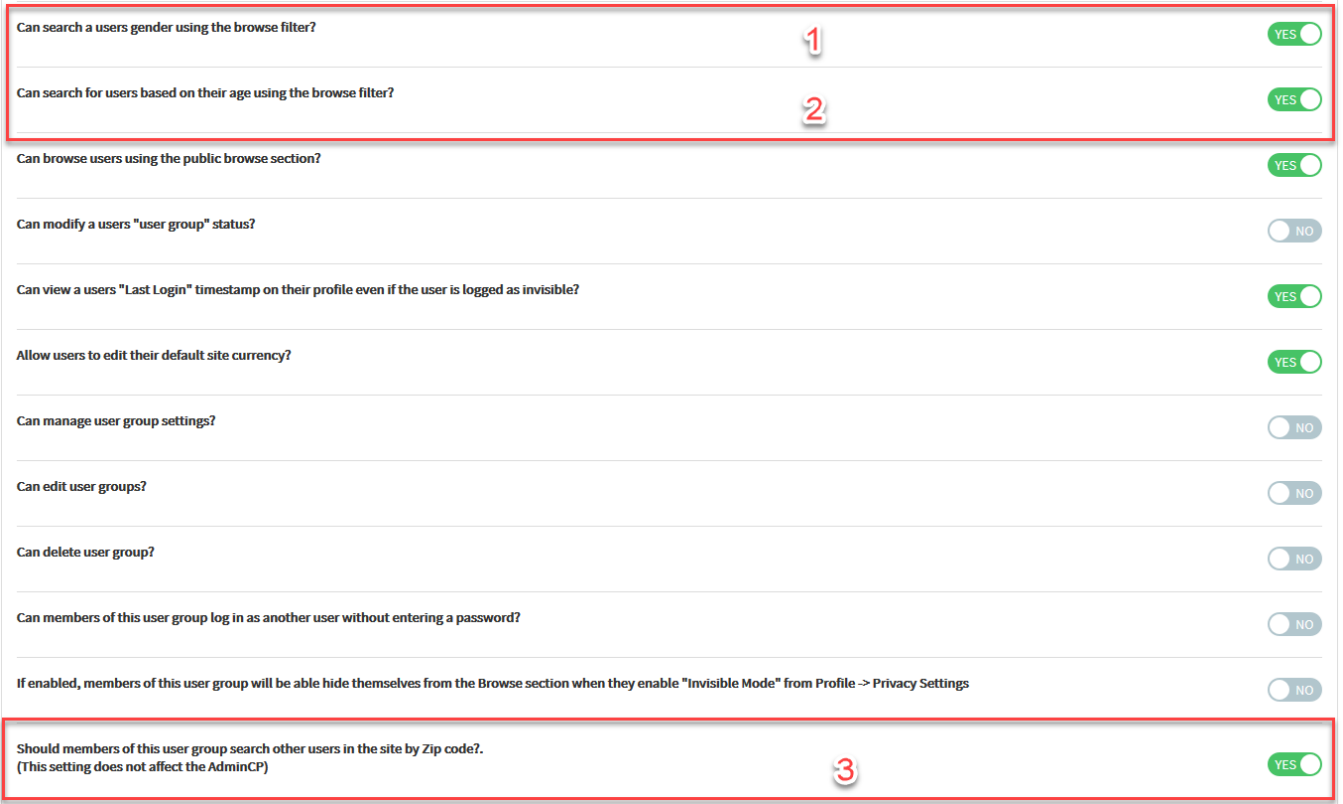

If you want to hide these options, the search form will be:

1. Hide gender:

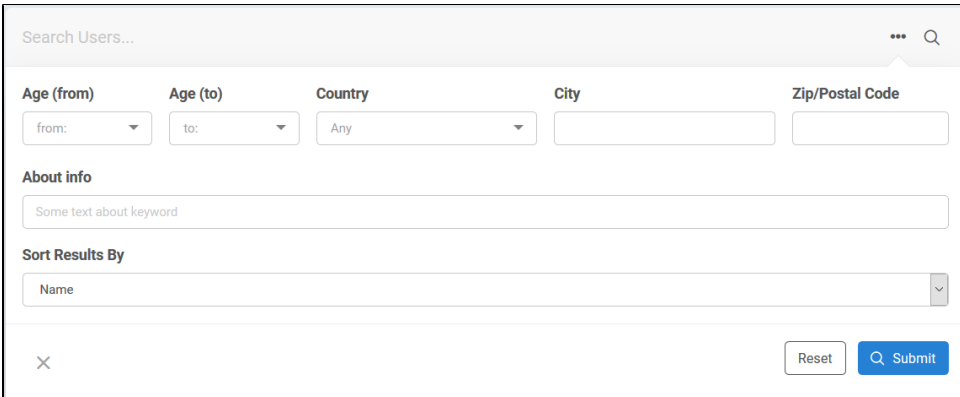

## 2. Hide age:

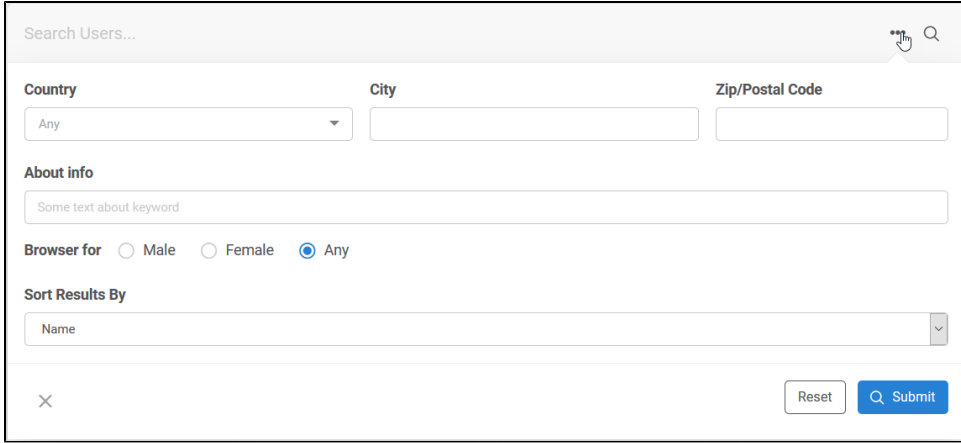

## 3. Hide Zip code

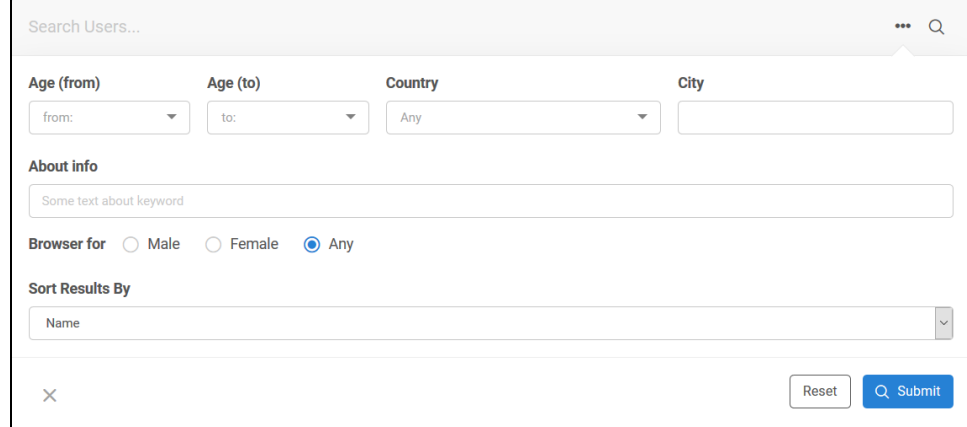